# **CINERGY HTUSB XE**

## **Hardware und Treiberinstallation**

## **Deutsches Handbuch**

Stand 22.08.2006

#### *CE / FCC - Erklärung*

Wir: TerraTec Electronic GmbH *·* Herrenpfad 38 *·* D-41334 Nettetal erklären hiermit, dass das Produkt:

#### **Cinergy HT USB XE**

auf das sich diese Erklärung bezieht, mit den folgenden Normen bzw. normativen Dokumenten übereinstimmt:

EN 55022 Class B EN 55024

Folgende Betriebsbedingungen und Einsatzumgebungen sind vorauszusetzen: Wohnbereich, Geschäfts- und Gewerbebereiche sowie Kleinbetriebe.

Dieser Erklärung liegt zugrunde: Prüfbericht(e) des ADT-Corp. Prüflaboratoriums

H. Olis

Die Informationen in diesem Dokument können sich jederzeit ohne weitere Vorankündigung ändern und stellen in keiner Weise eine Verpflichtung von Seiten des Verkäufers dar. Keine Garantie oder Darstellung, direkt oder indirekt, wird gegeben in Bezug auf Qualität, Eignung oder Aussagekraft für einen bestimmten Einsatz dieses Dokuments. Der Hersteller behält sich das Recht vor, den Inhalt dieses Dokuments oder/und der zugehörigen Produkte jeder Zeit zu ändern, ohne zu einer Benachrichtigung einer Person oder Organisation verpflichtet zu sein. In keinen Fall haftet der Hersteller für Schäden jedweder Art, die aus dem Einsatz, oder der Unfähigkeit, dieses Produkts oder der Dokumentation einzusetzen zu können, erwachsen, selbst wenn die Möglichkeit solcher Schäden bekannt ist. Dieses Dokument enthält Informationen, die dem Urheberecht unterliegen. Alle Rechte sind vorbehalten. Kein Teil oder Auszug dieses Handbuchs darf kopiert oder gesendet werden, in irgendeiner Form, auf keine Art und Weise oder für irgendeinen Zweck, ohne ausdrückliche schriftliche Genehmigung des Urheberrechtsinhabers. Produkt- und Markennamen die in diesem Dokument genannt werden, sind nur für Zwecke der Identifikation. Alle eingetragenen Warenzeichen, Produkt- oder Markennamen, die in diesem Dokument genannt werden, sind eingetragenes Eigentum der jeweiligen Besitzer.

©TerraTec® Electronic GmbH, 1994-2006. Alle Rechte vorbehalten (22.08.2006).

#### **Inhalt**

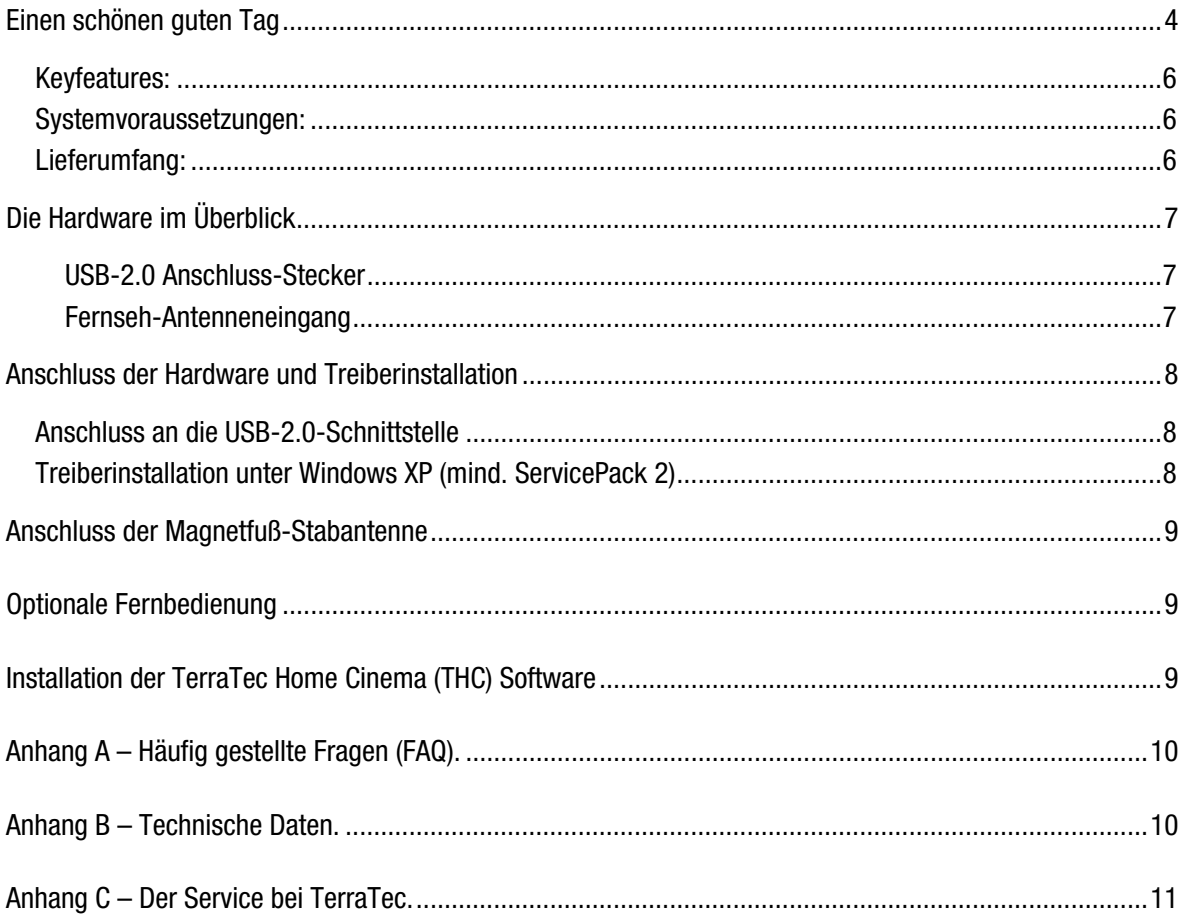

## <span id="page-3-0"></span>*Einen schönen guten Tag*

Wir freuen uns, dass Sie ein Receiver System von TerraTec gewählt haben und gratulieren Ihnen zu dieser Entscheidung. Sie haben mit der Cinergy HT USB XE aus der TerraTec Cinergy-Serie ein anspruchsvolles Stück "State of the Art"- PC/TV-Technik erworben und wir sind überzeugt, dass Ihnen unser Produkt im stationären und mobilen Einsatz eine Menge Freude bereiten wird. Bevor es ins Detail geht schon mal ein Vorgeschmack auf das, was Sie nun alles erwartet:

#### *Digitales Fernsehen im Westentaschenformat*

Die Cinergy HT USB XE empfängt digitales und analoges Fernsehen und ist dabei nicht größer als ein USB-Speicherstick! Der ultrakompakte TV-Tuner wird einfach über USB 2.0 an das Notebook oder den PC angeschlossen – schon sind Sie in der Lage, alle im Sendebereich verfügbaren analogen TV-Sendungen und die über DVB-T ausgestrahlten digitalen Programme anzuschauen. Die Cinergy HT USB XE unterstützt sowohl analoge wie auch digitale (DVB-T) Standards in einem Gerät und ist damit flexibel und zukunftssicher.

Egal wo Sie sind, Ihre TV-Karte ist mit dabei: am stationären PC zu Hause empfangen Sie über die Hausantenne oder den analogen Kabelanschluss. Unterwegs stecken Sie den handlichen Tuner an Ihr Notebook und nutzen die mitgelieferte DVB-T Kompaktantenne. Auf den gewohnten Fernsehkomfort müssen Sie keinesfalls verzichten, denn die passende Fernbedienung ist ebenfalls mit dabei.

#### *TerraTec Home Cinema – eine Software für alle TV-Karten*

Alles aus einer Hand: Das TerraTec Home Cinema ist die leistungsfähige und effiziente Lösung aus dem Hause TerraTec für Fernsehen am Computer. Machen Sie Ihren Rechner zu einem leistungsfähigen Videorekorder mit manuellen oder gesteuerten Aufnahmen (sogar per Internet) und genießen Sie die vielen Funktionen wie die Multi-Tuner-Unterstützung, die komfortable Sender- und Favoritenverwaltung, den elektronischen Programmführer, das zeitversetzte Fernsehen, das automatische Aufwachen aus dem Standby oder Ruhezustand, einblendbare Untertitel (Teletext und DVB) und die integrierte Schnittsoftware. Unterstützt werden dabei alle Standards - digital (DVB-T, DVB-S und DVB-C) und analog (Antenne oder Kabel). Konkret heißt das: Alle TV-Karten von TerraTec lassen sich mit einer einzigen Software steuern – und dabei sind alle aktuellen Karten sowie Standards frei kombinierbar!

#### *Mehrere TV-Karten frei kombinieren*

Besonders wichtig ist die Multi-Tuner-Unterstützung (mehrere TV-Karten an einem PC): Ob nun eine interne oder externe Karte mit mehreren Tunern oder mehrere interne oder externe Karten mit jeweils einem Tuner – automatisch werden alle angeschlossenen Lösungen erkannt und sofort stehen gleichzeitiges Aufnehmen und Fernsehen schauen zur Verfügung. Dabei glänzt das TerraTec Home Cinema mit extrem schnellen Umschaltzeiten.

#### *Frei einstellbare Favoritenlisten*

Durch die neuartige Favoritenliste haben Sie selbst bei mehreren hundert Sendern via DVB-S das Wichtigste immer im Blick. Beim Umschalten müssen Sie dabei nicht mehr mühsam durch die ganze Liste scrollen, sondern springen gleich ins gewünschte Programm. Sortieren Sie Ihre Lieblingssender nach Genres oder nach Standorten. So haben Sie etwa als Vielreisender immer gleich das DVB-T-Angebot der jeweiligen Region zur Verfügung und müssen nicht lange suchen. Für welche Sendung Sie sich auch immer entscheiden – das Seitenverhältnis wird automatisch passend eingestellt, Sie können aber die gewünschte Anpassung auch per Hand regeln. Sofern in Ihrer Region bereits verfügbar, können Sie mit dem TerraTec Home Cinema auch DVB-Radio hören!

#### *Aufnahmen mit tvtv über das Internet programmieren (60-Tage gratis)*

Ein großer Schritt in die Zukunft des mobilen Fernsehens ist die Aufnahmeprogrammierung über das Internet. Mit dem integrierten Dienst tvtv.de lässt sich auf der Webseite **[www.tvtv.de](http://www.tvtv.de/)** das aktuelle Fernsehprogramm nach persönlichen Vorlieben durchsuchen – und mit nur einem Mausklick legen Sie eine Aufnahme fest. Der Rechner zuhause muss dafür noch nicht mal laufen – selbst im stromsparenden Standby- Modus oder Ruhezustand fährt das System pünktlich zur Sendung hoch und nimmt die gewünschte Folge der Lieblingsserie, das aktuelle Fußballspiel oder die interessante Dokumentation für Sie auf! Anschließend fährt der Rechner auf Wunsch auch wieder herunter. Das funktioniert mit einem WAP-fähigen Mobiltelefon übrigens auch von unterwegs...

#### *Freie Wahl in Sachen Aufzeichnung*

Das ist aber erst der Anfang in Sachen Aufnahme. Über den integrierten elektronischen Programmführer lassen sich zu Hause genauso einfach Aufnahmen programmieren, wie Sie eine gerade laufende Sendung mit nur einem Knopf-Druck direkt auf der Festplatte sichern können. Bei programmierten Aufnahmen lässt sich zudem die Aufzeichnung bereits ansehen, während die Sendung noch läuft. Vergessen Sie langes Warten wie bei Ihrem alten Videorekorder – jetzt können Sie bei Ihrem Krimi noch Mitraten, während der Mörder bereits hinter Gittern sitzt…

In Sachen Aufnahme haben Sie die freie Wahl, was das Format angeht. Nehmen Sie im verbreiteten und sehr kompatiblen MPEG-Format auf oder wählen Sie die Aufnahme samt Videotext und Untertiteln. Sofern ausgestrahlt, nimmt das TerraTec Home Cinema auf jeden Fall auch in Dolby Digital (AC3) auf.

#### *Integrierter Werbeschnitt und einfache Bedienbarkeit*

Nach der Aufnahme entfernen Sie mit der integrierten Schnittsoftware Cut! einfach und schnell lästige Werbeblöcke. Dazu müssen Sie nicht groß Handbücher wälzen – Cut! ist speziell auf die einfache und sichere Benutzbarkeit optimiert worden.

TerraTec Home Cinema unterstützt alle europaweit verbreiteten TV-Standards, ist schnell und einfach zu bedienen und schont durch die zweckoptimierten Funktionen die wertvollen Ressourcen Ihres Systems. Alle Funktionen lassen sich wahlweise über die Fernbedienung, die Tastatur oder die Maus bedienen. Endlich spielt Fernsehen am Computer seine Stärken aus, ohne sich in unzähligen Einstellungen und Konflikten zu verlieren!

Vielen Dank und noch mehr Spaß

... Ihr TerraTecTeam!

#### <span id="page-5-0"></span>*Keyfeatures:*

- Digitales oder analoges Fernsehen am Notebook und PC
- Stromversorgung über USB
- USB 2.0 High Speed Schnittstelle, 480 Mbps
- Infrarot-Fernbedienung (optional)
- Einfachste Bedienung (Tastatur, Maus, Fernbedienung)
- Elektronischer Programmführer (EPG)
- Aufnahme von Dolby Digital, Videotext und Untertiteln
- Frei konfigurierbare Favoritenliste (z.B. Genre, Standort)
- Schnittfunktion (Entfernen von Werbeblöcken)
- Fernprogrammierung über Internet oder WAP-Handy (tvtv-Trialaccount)
- Zeitversetztes Fernsehen (Timeshifting)
- Unterstützung von mehreren Empfangsgeräten (Multi-Tuner-Support)
- Automatisches Aufwachen und Herunterfahren (Standby / Ruhezustand)
- 2 Jahre Garantie

#### *Systemvoraussetzungen:*

- Intel / AMD /Centrino CPU mit 2,0 Ghz oder höher
- Windows XP mit ServicePack 2
- 512 MB RAM
- 300MB freier Festplattenspeicher
- CD/DVD Laufwerk für Treiberinstallation
- Audiohardware mit DirectX-Unterstützung
- Grafikkarte mit DirectDraw Treibern und Video-Overlay Unterstützung
- Analogen oder digitalen (DVB-T) TV-Empfang
- Analogen oder digitalen (DVB-T) Radioempfang

#### *Lieferumfang:*

- TerraTec Cinergy HT USB XE
- Magnetfuß-Stabantenne
- Installations- und Software CD-ROM
- Online-Handbuch (auf CD-ROM)
- Servicebegleitschein
- Registrierungsunterlagen
- Quick Setup Guide

## <span id="page-6-0"></span>*Die Hardware im Überblick*

Die Hardware und Anschlüsse der Cinergy Hybrid T USB XE.

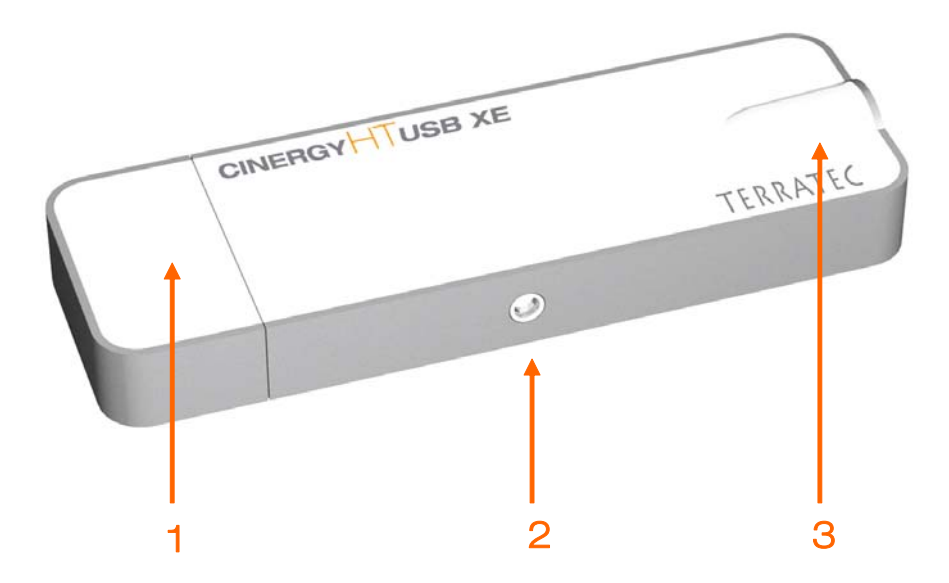

- 1. USB-2.0 Anschluss-Stecker
- 2. Eingang für optionalen IR- Fernbedienungsempfänger
- 3. Fernseh- Antenneneingang

#### *USB-2.0 Anschluss-Stecker*

Stecken Sie einfach die Cinergy HT USB XE in die USB 2.0 Buchse Ihres Notebooks/PC. Bitte verwenden Sie keinen Hub, da es hierdurch zu Daten, bzw. Stromproblemen kommen kann.

#### *Fernseh-Antenneneingang*

Verbinden Sie den Fernsehantennenausgang der mitgelieferten Magnetfuß-Stabantenne mit diesem Eingang um DVB-T empfangen zu können. Wenn Sie DVB-T oder analoges Fernsehen über Ihre Dachantenne empfangen oder Ihren analogen Kabelanschluss nutzen wollen, schließen Sie diese direkt an den Fernseh- Antenneneingang an.

## <span id="page-7-0"></span>*Anschluss der Hardware und Treiberinstallation*

Die folgenden Abschnitte erklären Ihnen den Anschluss der Cinergy HT USB XE an den Computer und die Treiberinstallation. Anschließend erfolgt der Anschluss der mitgelieferten Stabantenne.

#### *Anschluss an die USB-2.0-Schnittstelle*

- 1. Schalten Sie Ihren Computer ein und warten Sie bis das Betriebssystem vollständig betriebsbereit ist. Stecken Sie einfach die Cinergy HT USB XE in die USB 2.0 Buchse Ihres Notebooks/PC.
- 2. Fahren Sie nun mit der Treiberinstallation fort.

### *Treiberinstallation unter Windows XP (mind. ServicePack 2)*

Haben Sie die Cinergy HT USB XE mit einer USB-2.0 Schnittstelle Ihres PC verbunden, meldet sich Windows in Form einer Sprechblase in der Symbolleiste, dass eine neue Hardware – Cinergy HT USB XE - gefunden wurde. Es startet der Windows Installationsassistent.

Legen Sie die TerraTec Cinergy HT USB XE Installations- und Software CD-ROM in Ihr CD-ROM Laufwerk ein und wählen Sie bei der Frage, ob Sie eine Verbindung mit Windows Update herstellen wollen "Nein, diesmal nicht". Kommt diese Abfrage nicht ist dies ein Hinweis, dass auf Ihrem System kein Service-Pack 2 installiert ist. Überprüfen Sie hierzu die Einstellungen Ihres Systems oder wenden Sie sich an den Händler ihres Vertrauens.

Im nächsten Schritt gelangen Sie mit "Software automatisch installieren (empfohlen)" und einem Klick auf ..Weiter" zur Treiberinstallation.

Hat der Installationsassistent die Treiber auf der Installations- & Software CD-ROM gefunden, wird eventuell ein Hinweis ausgegeben, dass die Treiber den Windows-Logo-Test nicht bestanden haben. Diesen Hinweis können Sie ruhigen Gewissens ignorieren und mit einem Klick auf "Installation fortsetzen" fortfahren.

Nachdem die Treiberdateien kopiert wurden, schließen Sie die Installation mit "Fertig stellen" ab.

Windows meldet sich noch mal kurz in Form einer Sprechblase, die die erfolgreiche Installation der Cinergy HT USB XE bestätigen sollte.

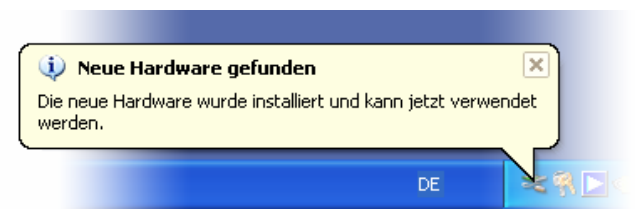

Die Installation wurde erfolgreich abgeschlossen.

Um sicher zu gehen das bei der Installation alles glatt lief, öffnen Sie den Gerätemanager (Start Systemsteuerung System Karteireiter Hardware Gerätemanager) und erweitern den Eintrag "Audio-, Video- und Gamecontroller". Ist dort der Eintrag "Cinergy HT USB XE" vorhanden und nicht mit einem gelben Ausrufezeichen versehen, verlief die Installation erfolgreich.

## <span id="page-8-0"></span>*Anschluss der Magnetfuß-Stabantenne*

Verbinden Sie den Antennenstecker der mitgelieferten Magnetfuß-Stabantenne mit dem Antenneneingang der Cinergy HT USB XE.

**Antennenstandort.** Vermeiden Sie die Nähe elektrischer Verbraucher, die elektromagnetische Strahlung abgeben. Dazu zählen insbesondere Computer, Fernseher, Mikrowellenherde oder Ähnliches. Vermeiden Sie die Nähe von Stahl oder Moniereisen, die das Signal negativ beeinflussen könnten. Positionieren Sie die Antenne in der Nähe eines Fensters. Positionieren Sie die Antenne so hoch wie möglich. Die Antenne erzielt ihre volle Leistung erst dann, wenn sie mit dem Magnetfuß auf Metall platziert wird. Versuchen Sie bei der Standortwahl einen geeigneten Platz auf einer metallenen Oberfläche zu wählen.

Leider ist es noch nicht überall möglich, mit der kleinen Stabantenne digitale Fernsehsignale zu empfangen. Versuchen Sie zunächst, einen anderen Antennenstandort zu wählen. Hier hilft teilweise eine Versetzung von nur wenigen Zentimetern. Manchmal bietet es sich gerade in Randgebieten an, doch eine Dachantenne oder aktive Verstärkerantenne (Außenantenne) zu benutzen. **Analoger Empfang ist mit der Stabantenne grundsätzlich nicht möglich.** 

## *Optionale Fernbedienung*

Die Cinergy HT USB XE besitzt einen Anschluss für eine Fernbedienung. Diese Fernbedienung können sie optional im TerraTec Webshop unter **[http://shopde.terratec.net](http://shopde.terratec.net/)** erwerben. Sollten Sie im Besitz einer Fernbedienung sein, verbinden Sie bitte den IR-Empfänger mit der entsprechenden Eingangsbuchse am Stick und positionieren sie das IR-Auge so, das die Fernbedienung bei Benutzung ungefähr auf dieses Auge zeigt.

## *Installation der TerraTec Home Cinema (THC) Software*

Wechseln Sie zuerst auf Ihr CD-ROM Laufwerk. Doppelklicken Sie das Laufwerkssymbol und wählen Sie Ihre Sprache aus. Folgen Sie dem Menü zur Installation der TV-Software "TerraTec Home Cinema (THC)" (Autostarter Deutsch Software TerraTec Home Cinema). Durchlaufen Sie den Installationsassistent und schließen Sie die Installation mit "Fertigstellen" ab. Danach öffnet sich der Einrichtungswizzard für ihren tvtv Account. Folgen Sie den Anweisungen auf dem Bildschirm bis alle Parameter eingerichtet sind.

**Achtung:** Während der tvtv Account Einrichtung muss ihr PC mit dem Internet verbunden sein, da ihre Login- Daten mit dem Server von tvtv abgeglichen werden.

Nach dem Start der TerraTec Home Cinema Software öffnet sich automatisch das Fenster für den Sendersuchlauf. Wählen Sie hier Ihre Region und Empfangsart aus, sowie den Tuner den Sie für den Suchlauf verwenden möchten (digital oder analog) und starten Sie den Sendersuchlauf durch einen Klick auf "Start". Wurden Sender gefunden, werden diese in der Senderliste abgelegt, die Sie nachträglich bearbeiten können.

**Tipp:** Weitere Hinweise und Hilfestellungen finden Sie in der detaillierten Hilfe zur TerraTec Home Cinema Software, welche Sie durch drücken der Taste F1 (bei geöffneter Software) erreichen können.

## <span id="page-9-0"></span>*Anhang A – Häufig gestellte Fragen (FAQ).*

Die "Häufig gestellten Fragen (FAQ)" finden Sie stets aktuell im Bereich Support auf der TerraTec Webseite (**[http://www.terratec.net](http://www.terratec.net/)**) Es lohnt sich bei Gelegenheit hier vorbei zu schauen, da neben den FAQs hier auch aktuelle Softwareupdates, sowie interessante Kurzanleitungen zu ihrem Produkt bereitgelegt sind. Unsere Supportmitarbeiter sind stets bemüht, für verschiedene Anwendungszwecke die bestmögliche Unterstützung anzubieten.

## *Anhang B – Technische Daten.*

#### *Allgemeines*

- USB 2.0 High Speed (480Mbps), USB Bus powered
- Treiberunterstützung: Windows XP (SP2)
- Plug n' Play
- Spannungsversorgung 5V DC (USB Bus powered)
- Stromaufnahme 475mA (USB Bus Powered)
- Gehäusefarbe: weiß/grau
- Abmessungen: 105 x 33 x 11 mm
- 2 Jahre Garantie

#### *Tuner*

- VHF-Band III K5-K12 (174 MHz 230 MHz)
- UHF-Band IV / V K21-K69 (470 MHz 862 MHz)
- Eingangsimpedanz: 75 Ohm
- COFDM Demodulation (QAM16/QAM64)
- PLL Synthesizer Technologie

#### *Infrarot-Fernbedienung (optional erhältlich)*

- 48 Tasten
- Batterieversorgung (2 x AAA)

## <span id="page-10-0"></span>*Anhang C – Der Service bei TerraTec.*

"Rien ne va plus – Nichts geht mehr" ist nicht schön, kann aber auch in den besten Systemen einmal vorkommen. In einem solchen Fall steht Ihnen das TerraTecTeam gerne mit Rat und Tat zur Seite.

#### *Hotline, Internet.*

Im Falle eines schwerwiegenden Problems - bei dem Sie alleine oder mit fach-kundiger Hilfe des vorliegenden Handbuchs, Ihres Nachbarn oder Händlers nicht mehr weiter kommen - kontaktieren Sie uns bitte direkt.

Verfügen Sie über einen Internet-Zugang, sollten Sie zunächst die Service- und Support-Angebote unter **<http://supporten.terratec.net/>** nutzen. Dort finden Sie Antworten zu häufig gestellten Fragen (FAQ) und ein Formular für Support-Anfragen per Email.

Scheidet diese Möglichkeit aus finden Sie auf dem Service-Begleitschein, der dem Produkt beiliegt, landesspezifische Hotline-Nummern, um telefonisch mit dem Support-Team in Kontakt zu treten.

Unabhängig, ob Sie sich über das Email- Formular oder per Telefon an uns wenden, sollten Sie unbedingt die folgenden Informationen bereithalten:

- Ihre Registrierungsnummer
- diese Dokumentation

Weiterhin ist es für unsere Techniker von Vorteil, wenn Sie während des Telefonats in der Nähe des Gerätes sitzen, um einige Hilfestellungen direkt ausprobieren zu können. Bitte notieren Sie sich beim Kontakt mit unserem Support Team unbedingt den Namen des entsprechenden Mitarbeiters. Diesen brauchen Sie, falls ein Defekt vorliegt und Ihr Gerät eingeschickt werden muss.